**Datecheck**

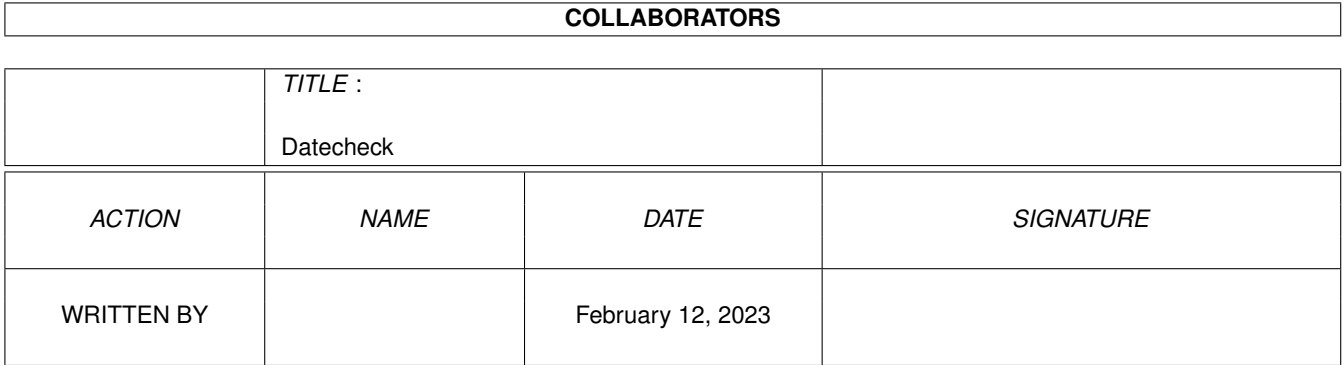

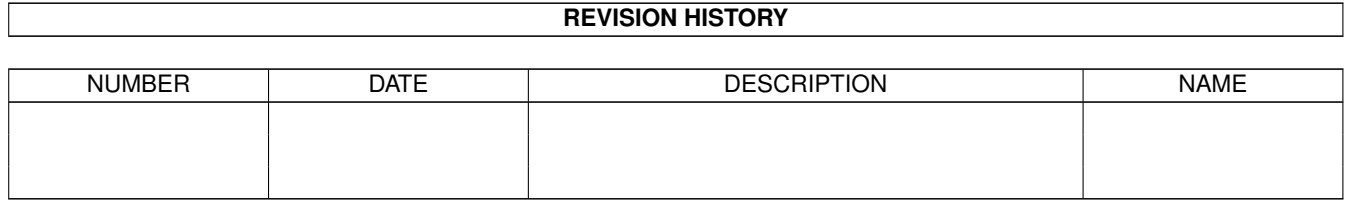

# **Contents**

#### 1 Datecheck [1](#page-3-0)

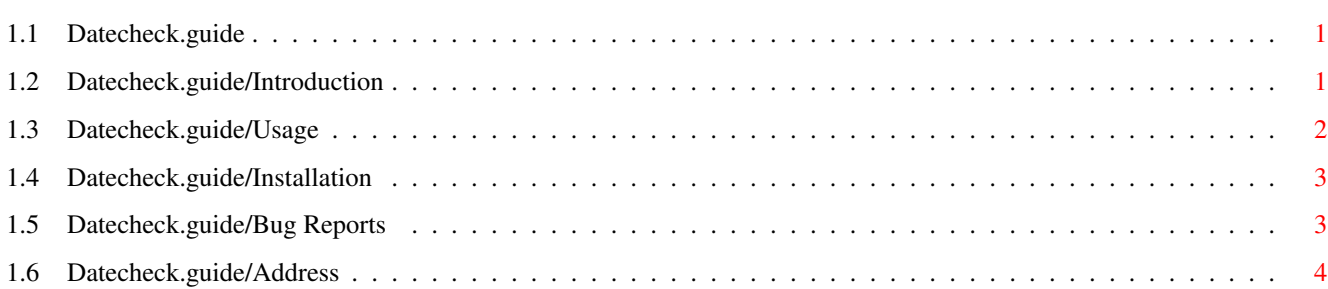

## <span id="page-3-0"></span>**Chapter 1**

## **Datecheck**

## <span id="page-3-1"></span>**1.1 Datecheck.guide**

This guide document describes 'Datecheck v2.21', a simple little  $\leftrightarrow$ program that checks if you're systemdate is still correct.

This program is Mailware, this means that if you use it a lot, I would appreciate it if you would send me an E-mail or contact me in another way. This because I want to know if someone actually uses my program, where it is used and I like to get mail :)

This also means that Datecheck may be freely copied as much as you like as long as the following conditions are met :

- This program may not be used on a commercial base without my approval. - You must leave the Datecheck archive completely intact. That means you may not alter this documentation or the binaries in any way. Just send any suggestions to me and I will handle it.

Copyright © 6 May 1996 Gerbert Nuijen

Introduction Usage Installation Bug-Reports Address

## <span id="page-3-2"></span>**1.2 Datecheck.guide/Introduction**

Introduction

Welcom, this is the Guide Documentation of Datecheck version 2.21.

Datecheck is simple little program that checks you're systemclock on startup. If a bad date occurs, datecheck will notify you and if you used the execute option it will execute an executable for you. This executable could be anything, but is meant to be a Time-editor or alike.

I have written this program, because I hate it when my clock isn't set to the current date because of a crash. People that use electronic mail like E-mail and Fido mail know what I mean.

Disclamer

I'm not responsible for any data loss of any kind, that caused Datecheck on your system. If you use Datecheck it will be enterily at your own risk.

As far as I know, Datecheck doesn't contain any bugs, so it should be safe to use.

### <span id="page-4-0"></span>**1.3 Datecheck.guide/Usage**

Usage

Datecheck is CLI based program, that means it cannot be run from WB. It's supposed to be run from the User-startup file or your startup-sequence. Maybe future versions will support WB, so you can just drop Datecheck in you're WBstartup drawer. It would make the installation considerably easier.

Datecheck is also MailWare . That means if you use it, I would appreciate it if you send me a Mail. I would like to know where Datecheck is used and I like to get mail :)

Syntax : Datecheck [-x [Filename]] [-dxxx] [-l Filename]

-x [Filename]

If you specify this flag without any filename the file "Sys:Prefs/Time" will be executed. Or else the filename will be executed.

Warning: Do not use a file that runs in the background, because then Datecheck will not wait for the program and will quit with the bad date saved to the data-file.

> Don't enter something stupid like : "Format DRIVE Dh1: NAME Shit" I guess you know why ;)

Without this flag, you will simply get a message that you're Systemdate isn't quite right.

#### -dxxx

This flag controls the amount of days, the difference between last bootup and current time may be. xxx is a number between 1 and 999. Default here is 7 days.

Note If you use a very low number of days like 1 day. Don't be surprised if Datecheck warns you your date is bad if you haven't booted up for 2 days. Because last bootup was 2 days ago, the difference is more then 1 day.

-l Filename

If you set this flag all times will saved to the filename as a logfile. You must enter a filename, or Datecheck will give an error. If the file doesn't exist, it will be created for you. Not a very important option but could be handy if you want to know how many times you bootup in 1 month :). Or maybe to check if and how many times someone is using you're computer.

### <span id="page-5-0"></span>**1.4 Datecheck.guide/Installation**

#### Installation

Installation of Datecheck is very simple. Simply copy it to you're C: dir and edit you're S:User-startup file (or you're startup-sequence, whatever you like) and add the line :

Datecheck

Offcourse you may add any options you like, but I myself would recommened the -x option.

It's a good idea to execute Datecheck as soon as possible in you're startup-sequence or user-startup. The sooner you execute it, the less the chance gets some programs actually read a wrong date and the more time you have to actually read what is printed on the screen.

Note

Datecheck searches for a data-file "dc.sav" in your "s:" dir. If it cannot find this file, it will create one with the current time. So if you run Datecheck for the first time, be sure you're systemclock is set.

## <span id="page-5-1"></span>**1.5 Datecheck.guide/Bug Reports**

#### Bug Reports

If you discover any bugs or you have suggestions, contact me at me please. If you do, please tell me all about the nature of the bug and under wich

conditions it occured. I prefer communicating through E-mail or another Electronic network like Fido, but if you don't have acces to electronic mail, try snailmail. Click here for my Address

## <span id="page-6-0"></span>**1.6 Datecheck.guide/Address**

.

If you have suggestion or bug-reports send them to:

Address

```
Gerbert Nuijen
  Pres.j.v.Wierdsmastr. 25
   3151 EA
   Hoek van Holland
   The Netherlands
E-mail
   nuijen@grafix.xs4all.nl
Fido-netmail
   2:286/407.46
```
Amy-netmail 39:153/201.46